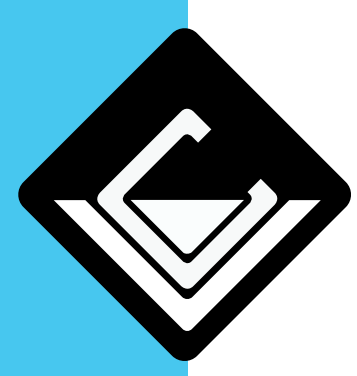

## Changer la température de l'imprimante à plaques v1.0 31/01/2023

castillo valere

*Si des lignes courbes en forme de demi-lune sont visible sur l'impression, il faut changer la température de l'imprimante. Suivez les instructions ci-dessous pour obtenir une impression correcte* 

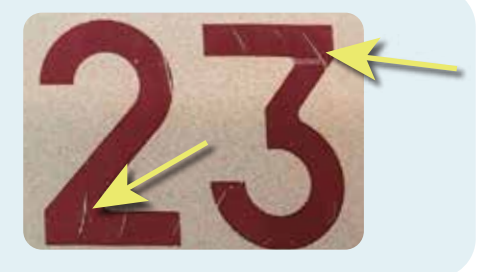

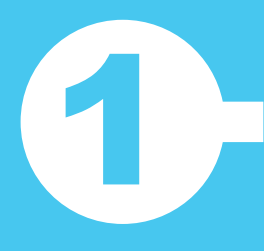

Entrez dans la ménu du clavier jusqu'à cette écran. Ici, vous tapez ?DARK. Vous appuyez sur la touche avec la flêche jaune pour pouvoir entrer le point d'interrogation et DARK en majuscules.

**Ensuite tapez sur la touche ENTER.**

Sur l'écran suivante, on peut changer la vitesse (snelheid). Normallement, c'est 4 pour les rubans rouge, 3 pour les verts ou les blanches. Augmentez ou diminuez la vitesse pour changer le résultat.

**Ensuite tapez sur la touche ENTER.**

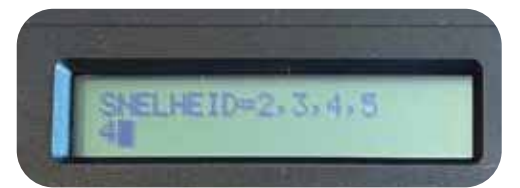

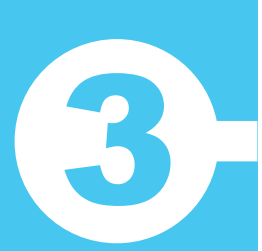

2

Dans la prochaine écran, on peut changer l'obscurité (blackness). Normallement, c'est 9 pour les rubans rouge, 8 pour les verts ou les blanches. Augmentez ou diminuez l'obscurité pour changer le résultat.

**Ensuite tapez sur la touche ENTER.**

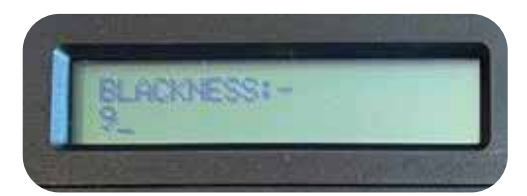

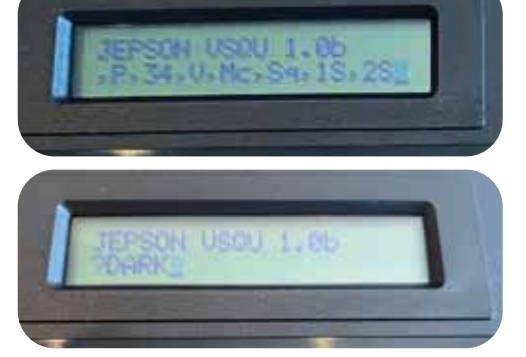